## **SOLUTIONS MANUAL**

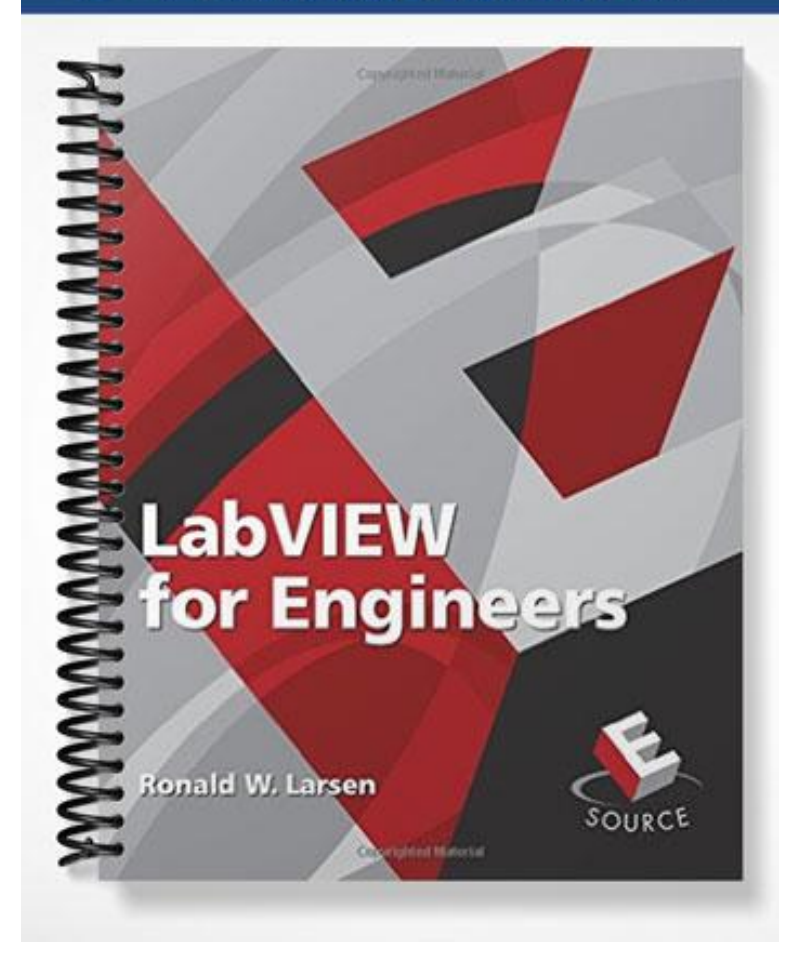

# Solutions Manual LabVIEW for Engineers

R. W. Larsen

obtained from the publisher prior to any prohibited reproduction, storage in a retrieval system, or transmission in any form or by any means, electronic, procedured to the contract of the storage in a retrieval system of t © 2011 Pearson Education, Inc., Upper Saddle River, NJ. All rights reserved. This publication is protected by Copyright and written permission should be mechanical, photocopying, recording, or likewise. For information regarding permission(s), write to: Rights and Permissions Department, Pearson Education, Inc., Upper Saddle River, NJ 07458.

## **1 Introduction**

There are no Problems in Chapter 1.

## **2 LabVIEW Basics**

1. Use LabVIEW's Square and Square Root functions to create a VI (similar to the VI shown in **Error! Reference source not found.**) that will accept a value, compute the square of the value and the square root of the value, and display the results. What happens when  $X = 0$  and  $X < 0$ ?

#### *SOLUTION*

Front Panel

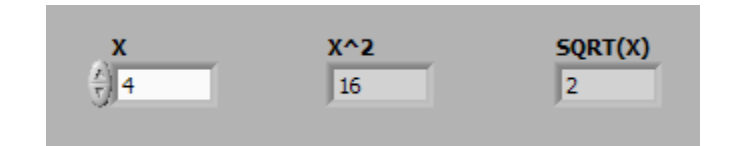

Block Diagram

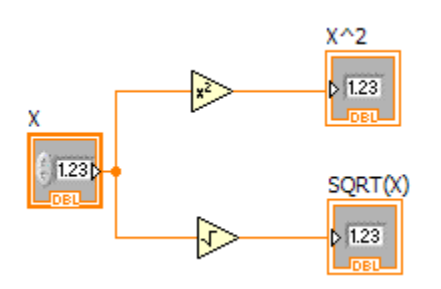

Answers to question: What happens when  $X = 0$  and  $X < 0$ ?

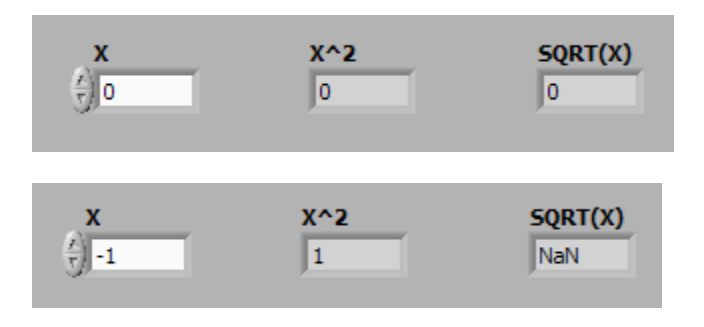

2. Use LabVIEW's Natural Log and Base-10Log functions to create a VI (similar to the VI shown in **Error! Reference source not found.**) that will accept a value, compute the logarithms, and display the results. What happens when  $X = 0$  and  $X < 0$ ?

obtained from the publisher prior to any prohibited reproduction, storage in a retrieval system, or transmission in any form or by any means, electronic, procedured at the contract of the contract of the contract of the co © 2011 Pearson Education, Inc., Upper Saddle River, NJ. All rights reserved. This publication is protected by Copyright and written permission should be mechanical, photocopying, recording, or likewise. For information regarding permission(s), write to: Rights and Permissions Department, Pearson Education, Inc., Upper Saddle River, NJ 07458.

#### *SOLUTION*

Front Panel

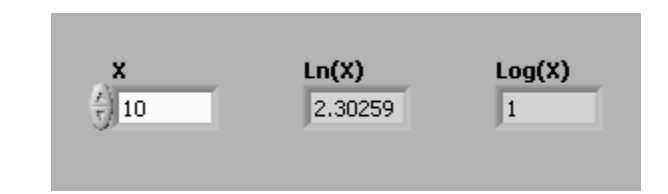

Block Diagram

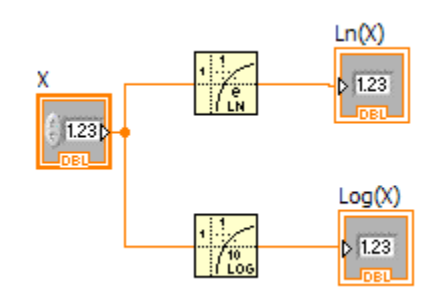

Answers to question: What happens when  $X = 0$  and  $X < 0$ ?

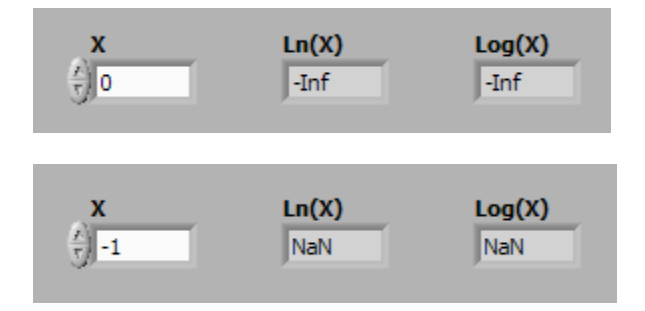

- 3. Create a VI that has four numeric controls and displays the sum of the four values.
	- a. Use several Add functions to compute the sum.
	- b. Use LabVIEW's Compound Arithmetic function to compute the sum.

#### *SOLUTION*

Front Panel

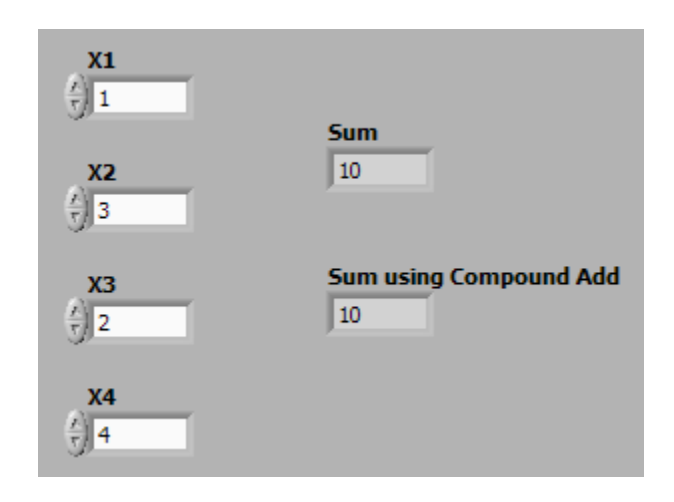

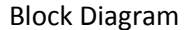

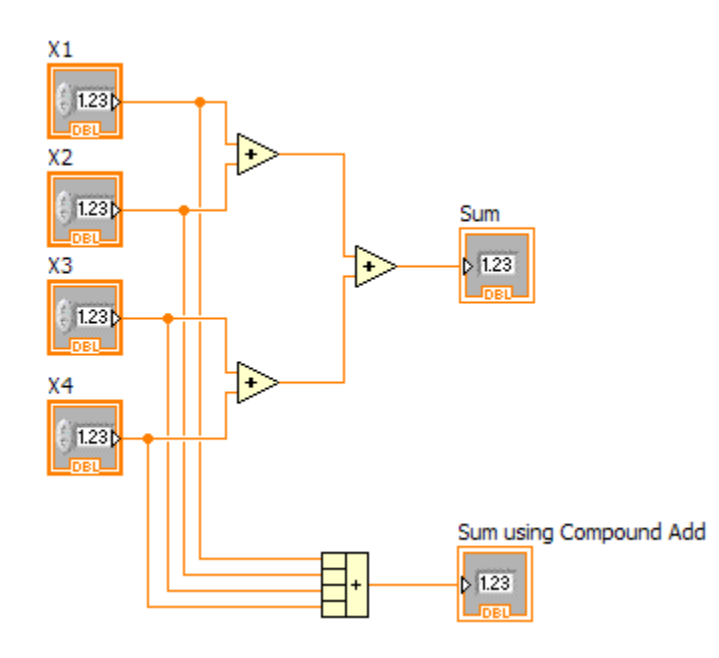

4. Write a quadratic equation solver that will accept values for A, B, and C, defined by

$$
Ax^2 + Bx + C = 0
$$

and then compute both quadratic solutions (one solution using the plus symbol, the other using the minus symbol in the following equation.)

$$
x = \frac{-B \pm \sqrt{B^2 - 4AC}}{2A}
$$

obtained from the publisher prior to any prohibited reproduction, storage in a retrieval system, or transmission in any form or by any means, electronic, production in any form or by any means, electronic, © 2011 Pearson Education, Inc., Upper Saddle River, NJ. All rights reserved. This publication is protected by Copyright and written permission should be mechanical, photocopying, recording, or likewise. For information regarding permission(s), write to: Rights and Permissions Department, Pearson Education, Inc., Upper Saddle River, NJ 07458.

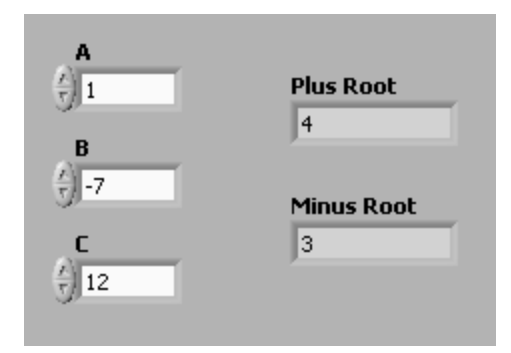

**Figure 2.1. Solving quadratic equations** 

Test your VI with the coefficients shown in Figure 2.1. When it is working, solve the following quadratic equations:

- a.  $2x^2 2x 4 = 0$
- **b.**  $x^2 1.7x 4.8 = 0$
- c. When 4AC >  $B^2$ , there is a negative number inside the square root operator. This is the case for equations such as

 $2 + x + 2x^2 = 0$ 

What does LabVIEW show as the solutions to this equation?

#### *SOLUTION*

Front Panels

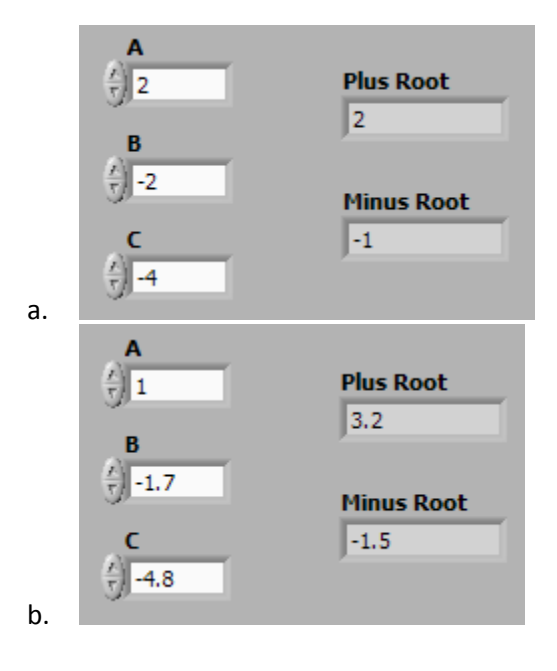

obtained from the publisher prior to any prohibited reproduction, storage in a retrieval system, or transmission in any form or by any means, electronic, procedured at the contract of the storage in any form or by any mean © 2011 Pearson Education, Inc., Upper Saddle River, NJ. All rights reserved. This publication is protected by Copyright and written permission should be mechanical, photocopying, recording, or likewise. For information regarding permission(s), write to: Rights and Permissions Department, Pearson Education, Inc., Upper Saddle River, NJ 07458.

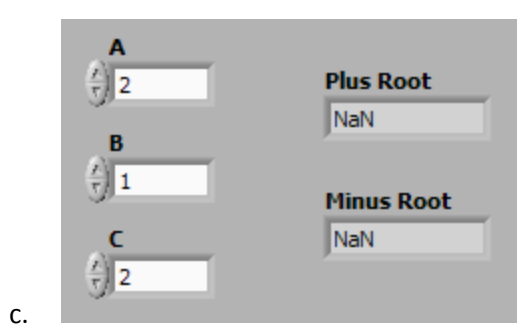

Block Diagram

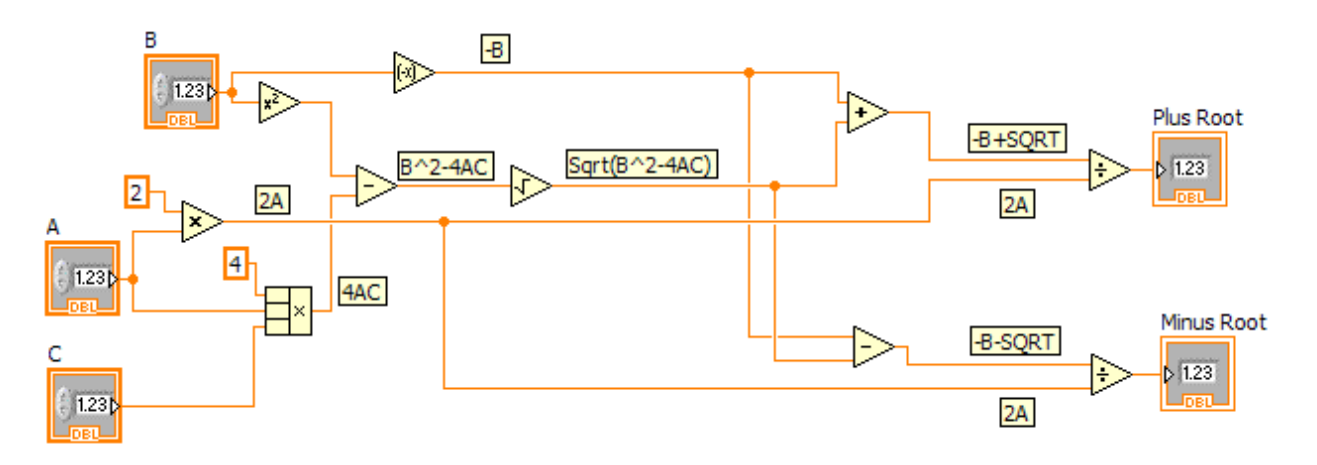

- 5. LabVIEW provides a function that converts a Boolean (True, False) value into a 1 or 0. Create a VI and use it to determine the decimal value equivalent to the following binary numbers:
	- a. 001 (C is off, B is off, A is on)
	- b. 010
	- c. 101

#### *SOLUTION*

Front Panels

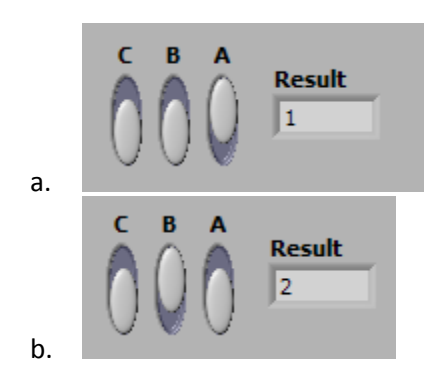

obtained from the publisher prior to any prohibited reproduction, storage in a retrieval system, or transmission in any form or by any means, electronic, production in a retrieval system or the problem of the storage in an © 2011 Pearson Education, Inc., Upper Saddle River, NJ. All rights reserved. This publication is protected by Copyright and written permission should be mechanical, photocopying, recording, or likewise. For information regarding permission(s), write to: Rights and Permissions Department, Pearson Education, Inc., Upper Saddle River, NJ 07458.

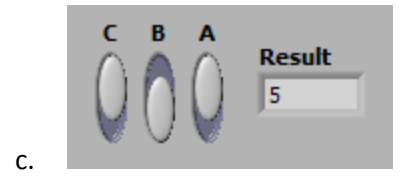

Block Diagram

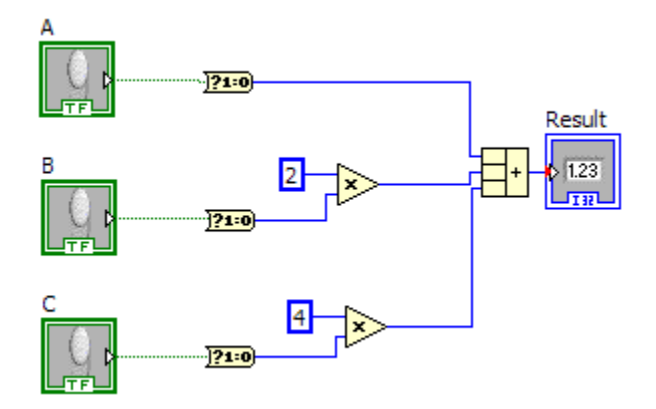

b. Modify your VI to handle four-bit binary numbers by adding another switch.

#### *SOLUTION*

Front Panel

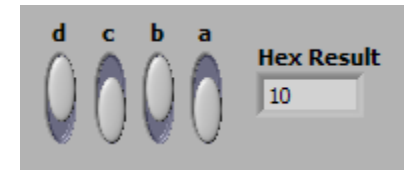

Block Diagram

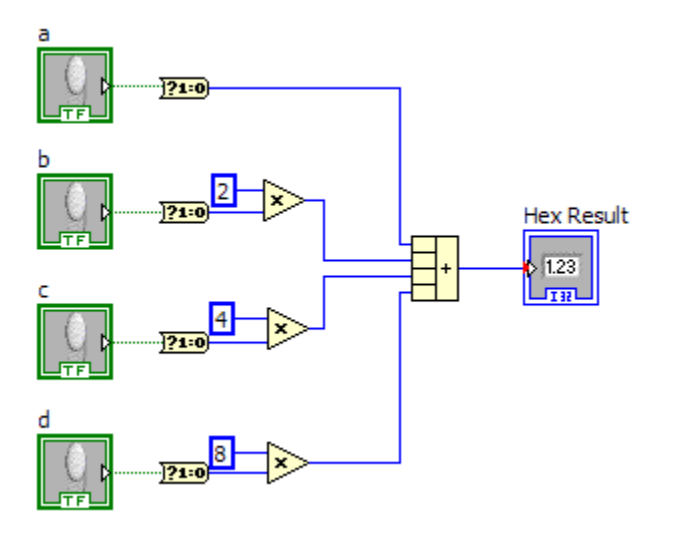

obtained from the publisher prior to any prohibited reproduction, storage in a retrieval system, or transmission in any form or by any means, electronic, production in any form or by any means, electronic, © 2011 Pearson Education, Inc., Upper Saddle River, NJ. All rights reserved. This publication is protected by Copyright and written permission should be mechanical, photocopying, recording, or likewise. For information regarding permission(s), write to: Rights and Permissions Department, Pearson Education, Inc., Upper Saddle River, NJ 07458.